## Режим Мнемосхема

В окне наблюдения в режиме Мнемосхема показывается мнемосхема объекта доступа и список событий. Между мнемосхемой и списком событий расположены инструменты настройки окна и поиска объектов на схеме.

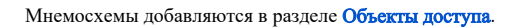

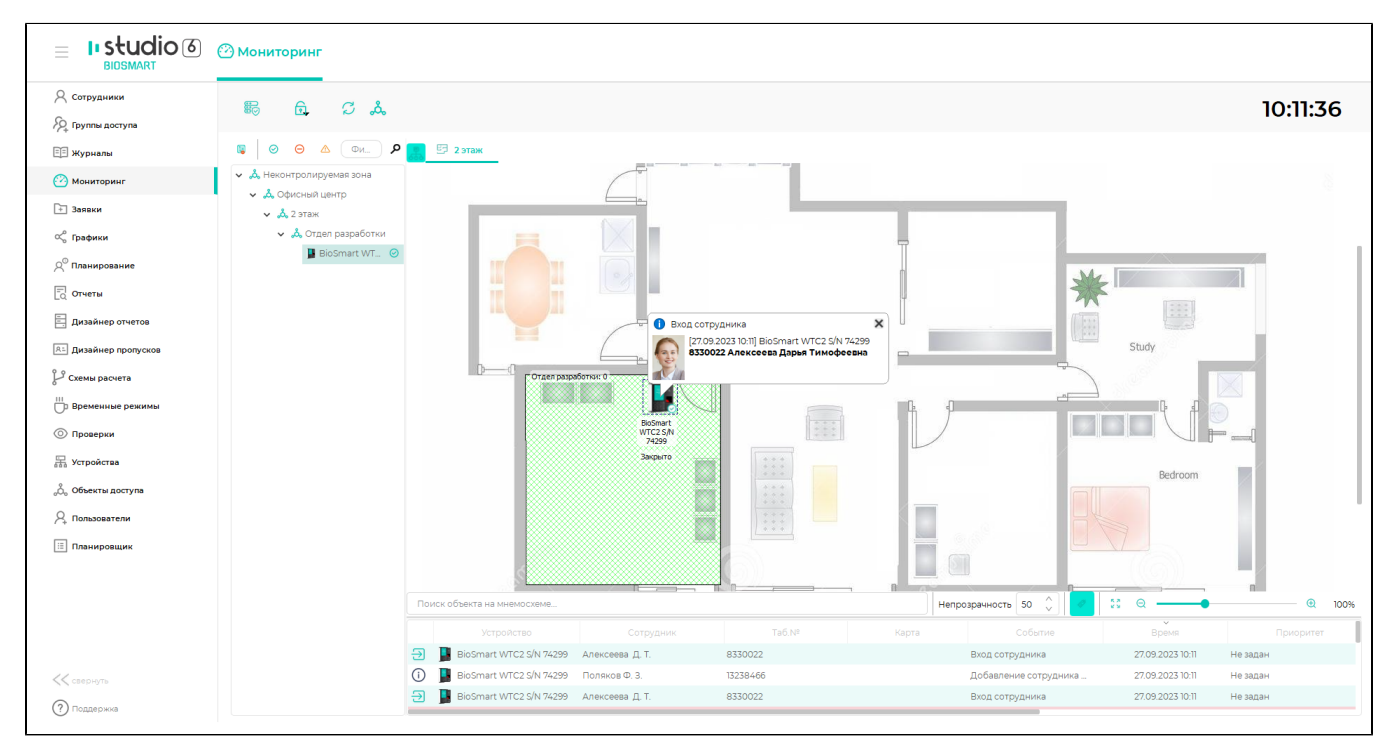

При настройке окна наблюдения в режиме Мнемосхема необходимо выбрать нужную мнемосхему на вкладке Окно (1, 1).

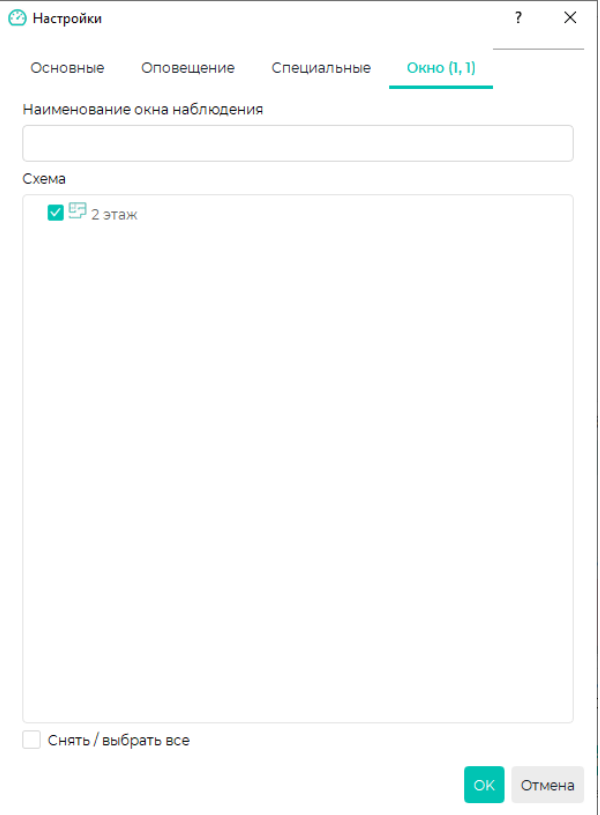

Кнопка Показать/скрыть структуру помещений позволяет посмотреть или скрыть структуру помещений, в состав которых входит помещение, изображенное на мнемосхеме.

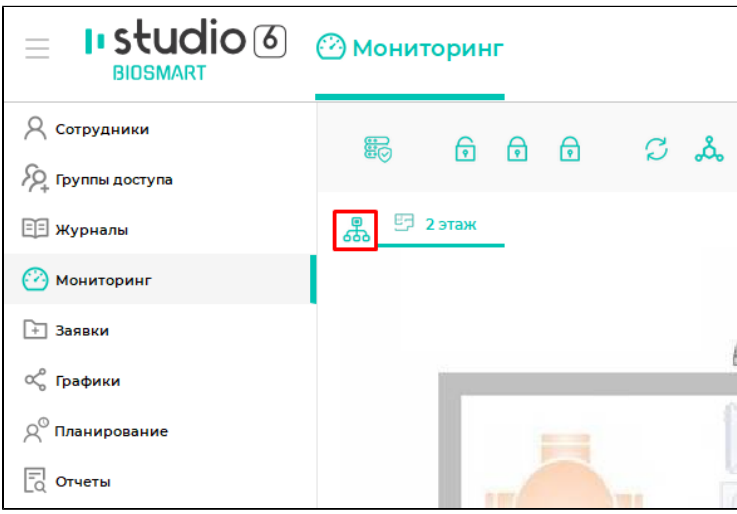

Управление доступом можно осуществлять прямо на мнемосхеме. Выберите контроллер и щёлкните по нему правой кнопкой мыши. В предложенном меню выберите нужное действие.

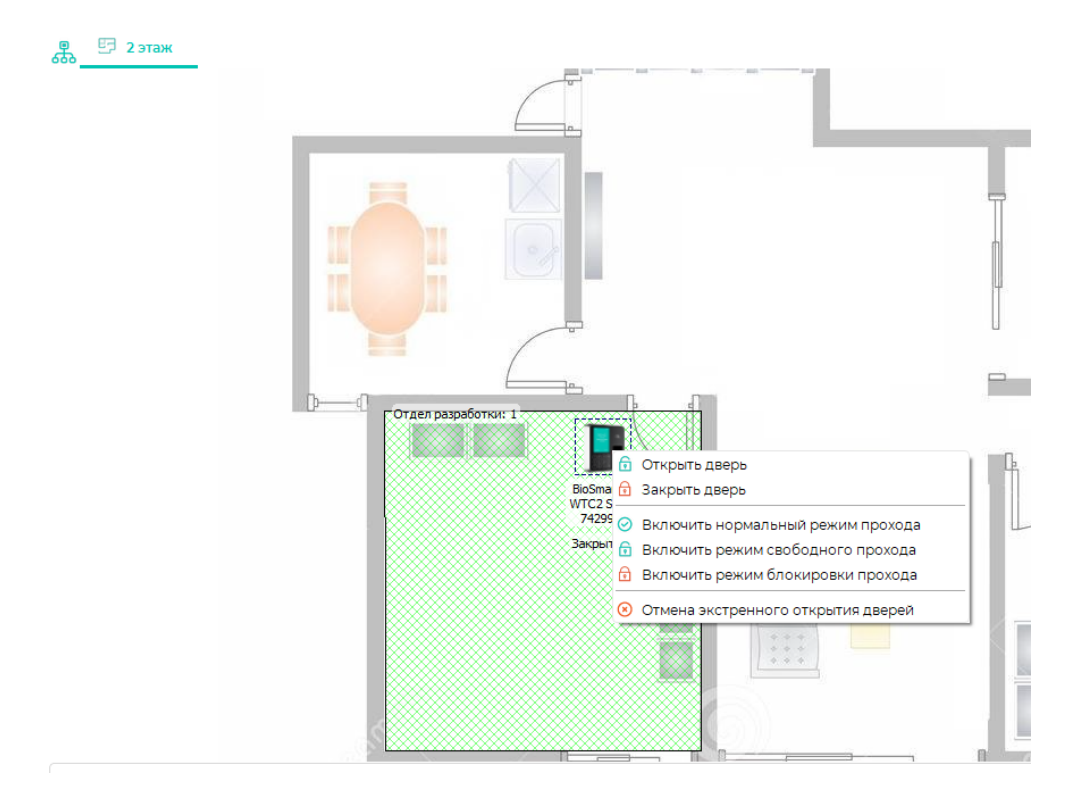

Работа со списком событий в режиме Мнемосхема аналогична работе со списком событий в [Режиме Стандартный.](https://confluence.prosyst.ru/pages/viewpage.action?pageId=91052367)